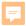

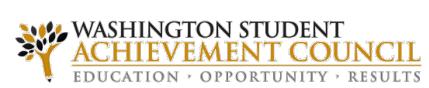

# WSAC Portal Training Secure Data Transmission

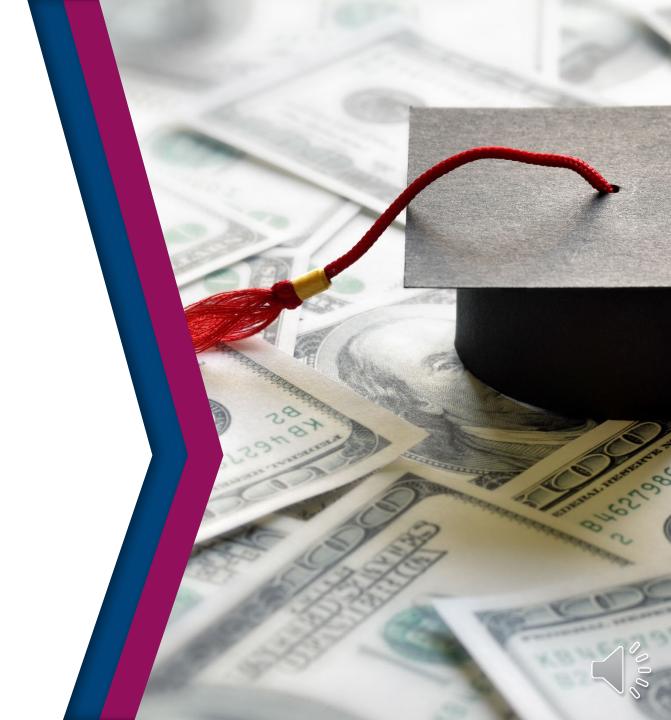

- Personally identifiable information should not be transmitted to WSAC via regular email.
- All institutions must send communications containing student identification numbers to WSAC via the secure email function through the WSAC Portal.
  - https://portal.wsac.wa.gov/

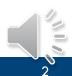

- Access secure messaging in the WSAC Portal under Common, Messages And Files, Inbox
- Click on Create a new secure message to WSAC

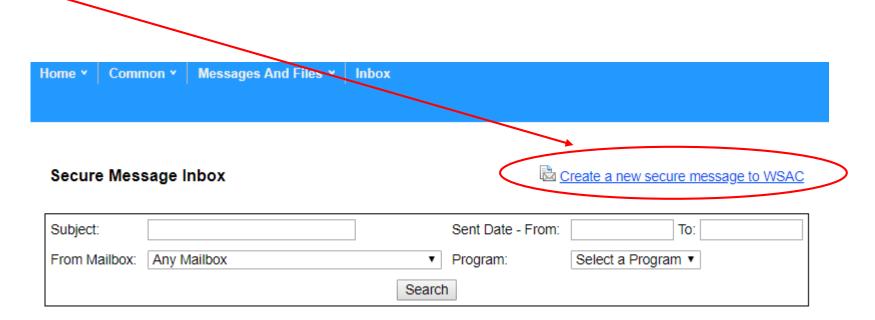

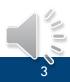

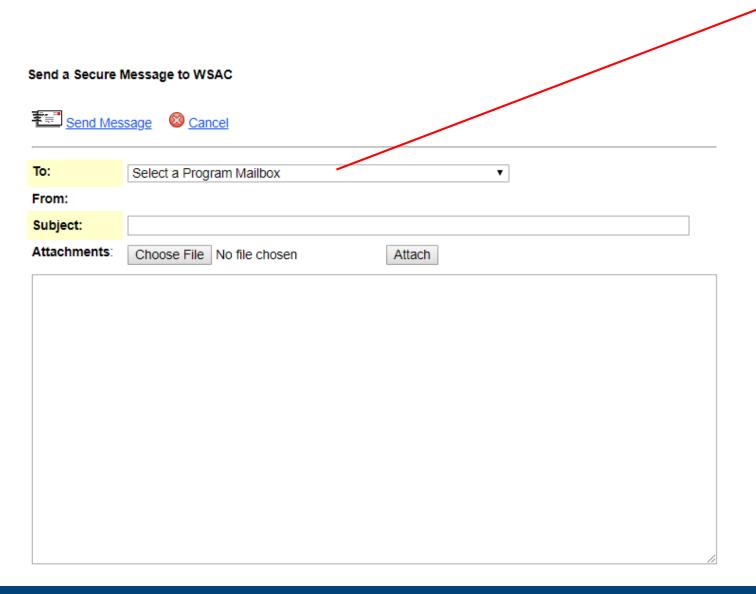

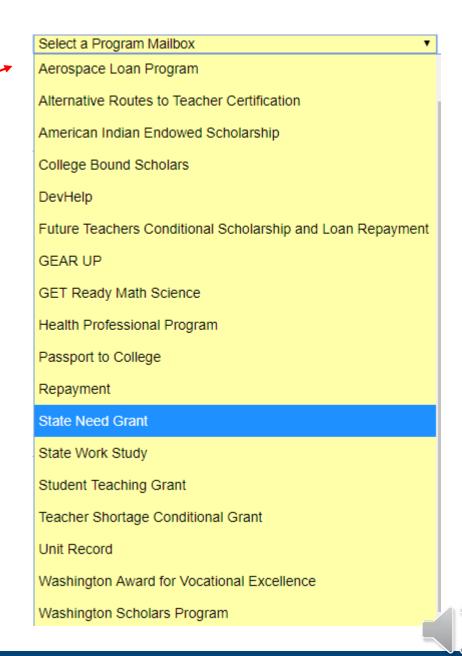

Send a Secure Message to WSAC

- Enter Subject
- Upload a file
- Create Message

Click Send Message

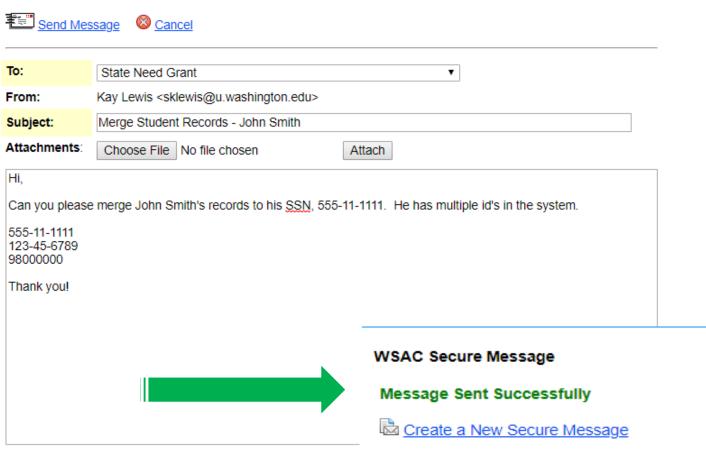

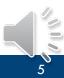

- Receiving secure messages from WSAC
  - Click on link to open message

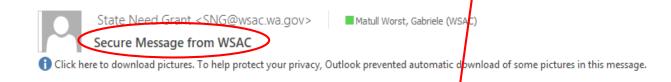

A new secure message from State Need Grant is available for you at https://portal.wsac.wa.gov/default.aspx/common/messages%20and%20files/inbox/secure%20message/default.aspx?m=6703

Washington Student Achievement Council
www.wsac.wa.gov

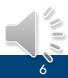

Click on the message that you want to review

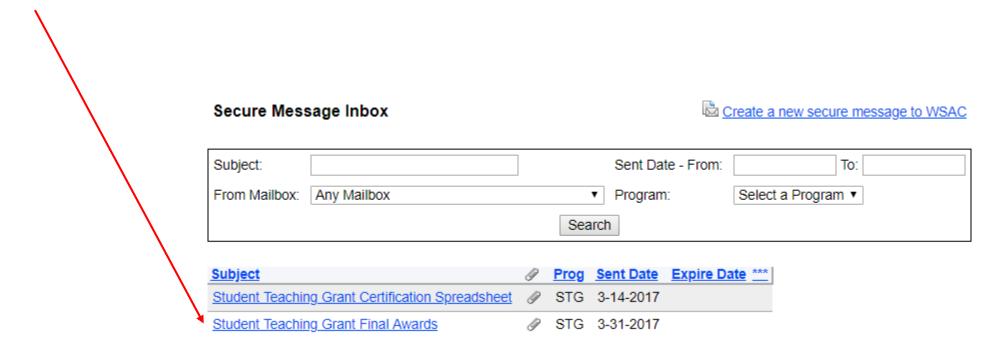

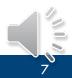

- Open attachments by clicking on the link.
- You can also:
  - Reply To Message
  - Delete Message
  - Create a New Secure message

#### Secure Message from WSAC

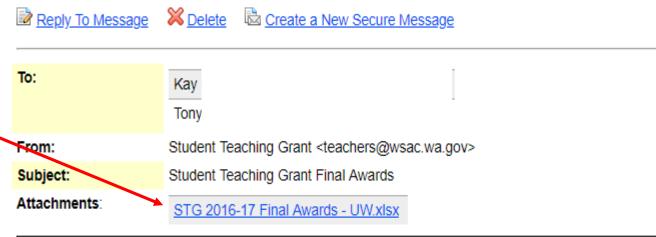

Dear Financial Aid Administrator,

WSAC has reviewed the financial aid certification data and determined the final list of awardees and award amounts. Please download the attached list. Funds will be sent next week.

WSAC will be notifying recipients later today. We are letting them know that the funds will be disbursed to the financial aid office next week and that their aid administrator will determine how to fit the grant into their existing financial aid package for the 2016-17 academic year, which could involve the college disbursing funds to them, applying the funds towards an existing loan, or making other adjustments to their financial aid package. We will suggest that they check in with their aid administrator later next week.

Please let me know if you have any questions, and thank you again for your help with administering this grant in support of future teachers.

## **Questions?**

WCG@wsac.wa.gov

1-888-535-0747 Opt 3

Thank you for joining us!

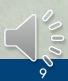